#### The Embedded Linux Quick Start Guide Kernel and user space

Chris Simmonds

*Embedded Linux Conference Europe 2010*

Copyright © 2010, 2net Limited

Embedded Linux Quick Start Guide 1 and 1 and 1 and 1 and 1 and 1 and 1 and 1 and 1 and 1 and 1 and 1 and 1 and 1 and 1 and 1 and 1 and 1 and 1 and 1 and 1 and 1 and 1 and 1 and 1 and 1 and 1 and 1 and 1 and 1 and 1 and 1 a Kernel and user space

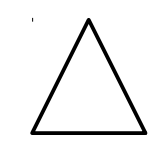

## Third element: kernel

- Version numbers
- About "BSPs"
- Configuring and cross compiling
- Booting

#### Kernel vs user space

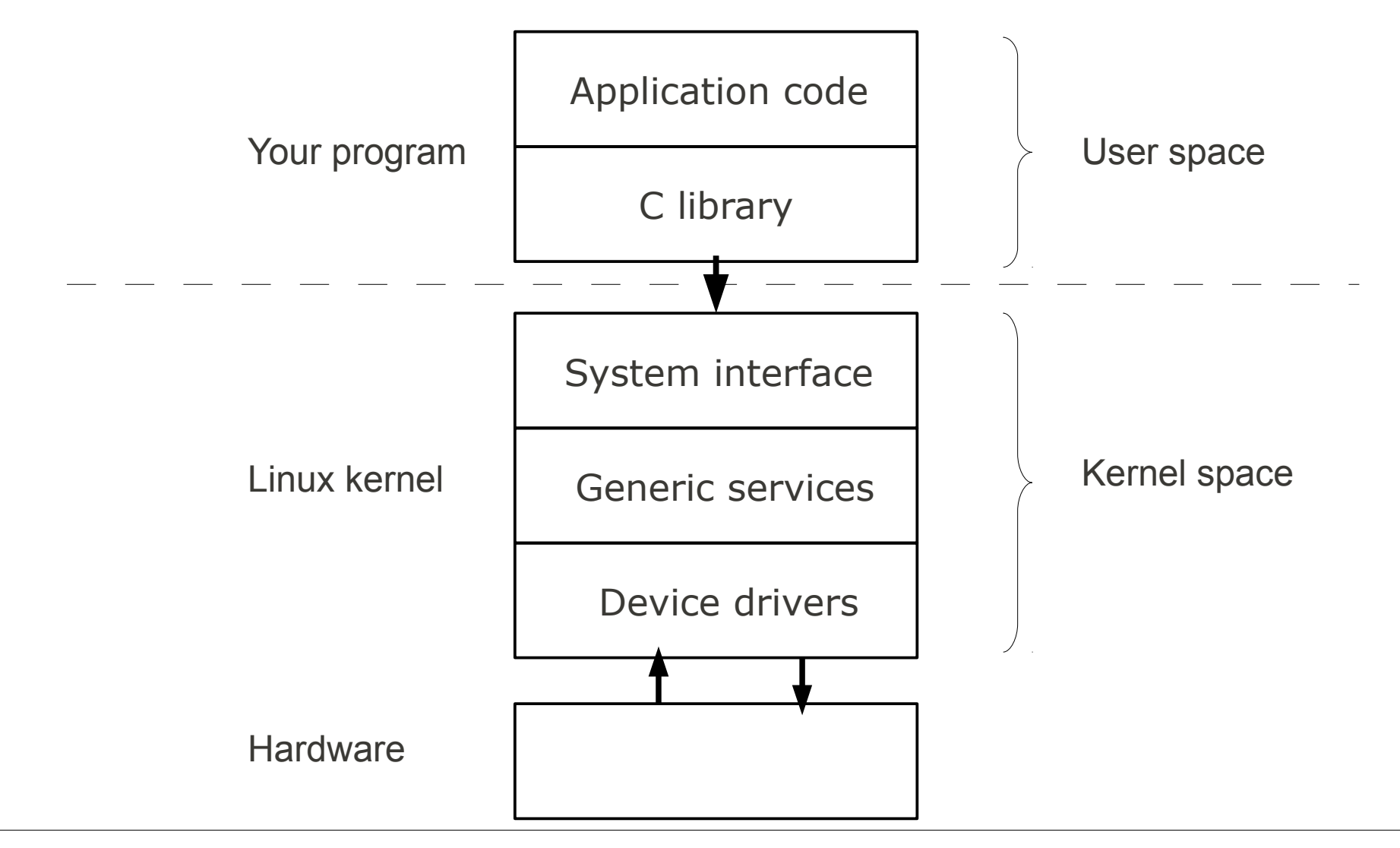

Embedded Linux Quick Start Guide 3 Kernel and user space

#### Kernel version numbers

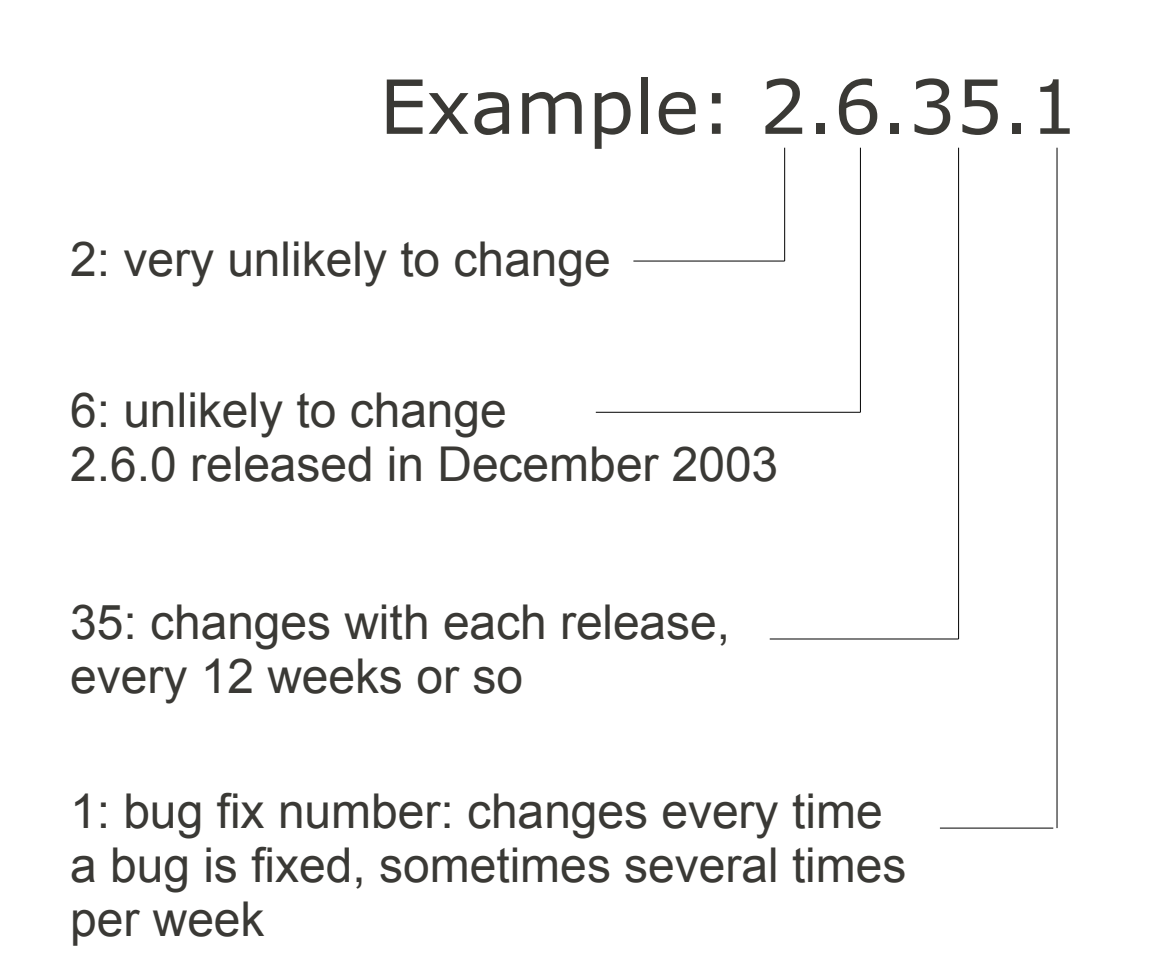

#### Bug fix releases

- Maintained by Greg Kroah-Hartman
- Serious bugs are fixed in the current stable version immediately
- Sometimes older versions are fixed as well
- Special note: the 2.6.27 and 2.6.32 stable kernels maintained by Adrian Bunk
	- Current releases (October 2010)
		- $-2.6.27.54$
		- $-2,6.32.24$

#### Board Support Packages

- Mainline kernel works out-of-the-box for a number of development boards
	- e.g. Beagleboard
- But in most cases you will need a BSP from the board or chip vendor
	- Lags mainline by a few versions
	- Levels of support vary between vendors
- For custom boards you will have to write your own BSP

#### Levels of board support

- Architecture
	- $\cdot$  arm, mips, powerpc,  $x86, \ldots$
- Chip (also known as System on Chip, SoC)
	- Atmel 91sam9, Freescale i.MX, TI OMAP, ...
- Board
	- SoC manufacturer evaluation boards
		- Freescale Babbage, TI EVM, ...
	- COTS boards
		- Digi, Eurotech, ...

## Levels of board support (cont.)

- Chip level support mostly done by manufacturer
	- often in own kernel tree: e.g. Freescale
- Board level support done by board manufacturer
	- based on SoC kernel

#### Board support

- Usually a kernel patch and a configuration file
- Typical procedure is

```
tar xjf linux-2.6.34.tar.bz2
cd linux-2.6.34
patch -p 1 < ../linux-2.6.34-some bsp.patch
cp ../some_bsp-kernel.config .config
make oldconfig
```
#### Kernel modules

- Kernel code that is loaded after the kernel has booted
- Advantages
	- Load drivers on demand (e.g. for USB devices)
	- Load drivers later speed up initial boot
- Disadvantages
	- Adds kernel version dependency to root file system
	- More files to manage

## Kernel configuration

- Typical kernel has  $\gg$  1000 configuration options
- Default configuration part of the BSP
- Tweak configuration using
	- make menuconfig (ncurses text menu)
	- make xconfig (graphical menus using Qt)
	- make gconfig (graphical menus using  $Gtk+$ )
- Files generated
	- .config
	- include/linux/autoconf.h

## Building the kernel

• Set CROSS COMPILE and ARCH

export ARCH=arm

export CROSS\_COMPILE=arm-angstrom-linux-gnueabi-

- Make targets
	- zImage compressed kernel image
	- uImage zImage plus U-Boot header
- Files generated
	- vmlinux
	- arch/arm/boot/zImage
	- arch/arm/boot/uImage

#### Kernel command line

- Kernel behaviour set by "command line"
	- see Documentation/kernel-parameters.txt
- Some examples

console: device to send kernel messages to, e.g. console=ttyS0,115200

root: set device to load root file system from, e.g. root=/dev/sda1

quiet: output fewer console messages

debug: output all console messages

# Fourth element: user space

- What is user space?
- Obtaining a root file system
- Busybox
- Two types of init: Busybox and System V
- Managing device nodes: udev
- Mounting a root file system over the network and from flash memory

#### What is user space?

- A sane (POSIX) environment for applications (unlike the kernel)
- The main components are
	- Programs  $-$  e.g. init and a shell
	- Libraries e.g. libc
	- Configuration files in /etc
	- Device nodes in /dev
	- User data in /home

#### The root file system

- Mounted by the kernel during boot
	- requires a root=... kernel command line
- Loaded from:
	- ram disk (initramfs)
	- storage device: flash, SD, hard disk
	- network: nfs

## "I got a rootfs with my board"

- As with the toolchain, this is usually a trap!
- Board vendors usually over-configure to show off the board
	- bloated root file system
	- slow boot
- ... yet, they only offer a limited set of packages
- and limited or no update service

#### Other options for a root file system

- Roll-Your-Own (RYO)
- Use an integrated build tool
	- Buildroot
	- OpenEmbedded
- Use a binary distro
	- Ångström
	- Ubuntu or Debian

## Busybox

- Web http://www.busybox.net
- Very common in embedded systems
- Single binary that masquerades as many Linux utilities, including
	- init
	- ash (a Bourne shell)
	- file system utilities: mount, umount,...
	- network utilities: ifconfig, route,...
	- and of course, the vi editor

#### Busybox example

# ls -l /bin lrwxrwxrwx 1 root root 7 2008-08-06 11:44 addgroup -> busybox lrwxrwxrwx 1 root root 7 2008-08-06 11:44 adduser -> busybox lrwxrwxrwx 1 root root 7 2008-08-06 11:44 ash -> busybox -rwxr-xr-x 1 root root 744480 2008-05-16 15:46 busybox lrwxrwxrwx 1 root root 7 2008-08-06 11:44 cat -> busybox ...

#### So when you type (for example) cat /etc/inittab

… launches /bin/busybox with argv [0] = "/bin/cat"

Busybox main() parses argv[0] and jumps to cat applet

#### init

- /sbin/init is the first program to be run
	- change by setting kernel parameter "init=..."
- Two common versions of init
	- Busybox init
		- e.g. by buildroot
	- System V init
		- e.g. by Angstrom

#### Busybox init

• Begins by reading /etc/inittab, for example:

#### /etc/inittab

```
::sysinit:/etc/init.d/rcS
::respawn:-/sbin/getty -L ttyS0 115200 vt100
::ctrlaltdel:/sbin/reboot
::shutdown:/bin/umount -a -r
::restart:/sbin/init
```
/etc/init.d/rcS

#! /bin/sh echo "Starting rcS" mount -t proc proc /proc mount -t sysfs sysfs /sys ifconfig lo 127.0.0.1 ifconfig eth0 192.168.1.101

#### System V init

- Also begins by reading /etc/inittab
	- More complex format than Busybox
- System V runlevels
	- A runlevel defines a system state
		- 0 is halt
		- 1 is single user
		- 2-5 are multi-user
		- 6 is reboot

### System V inittab

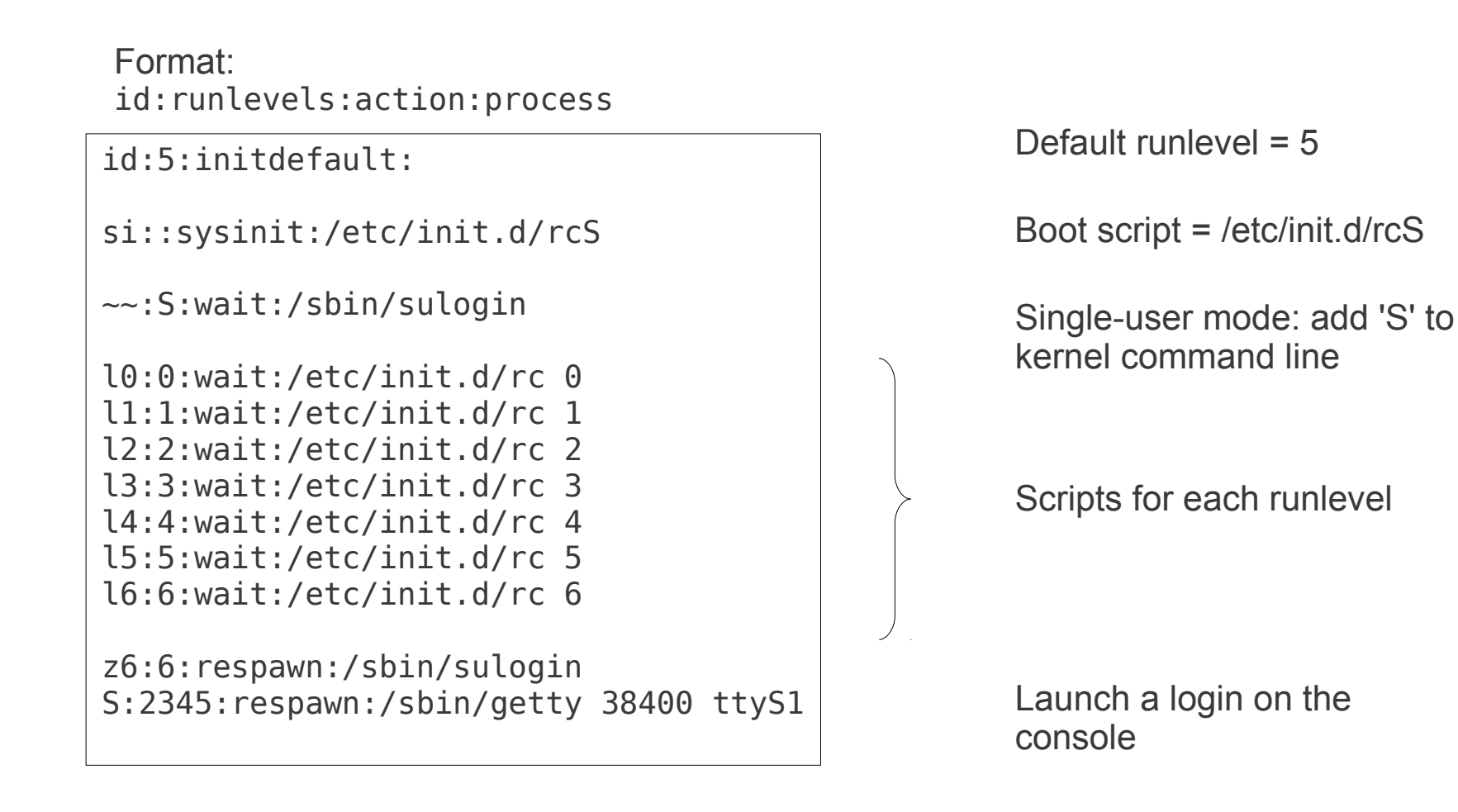

#### Initialisation scripts

• Each service is controlled by a script in /etc/init.d:

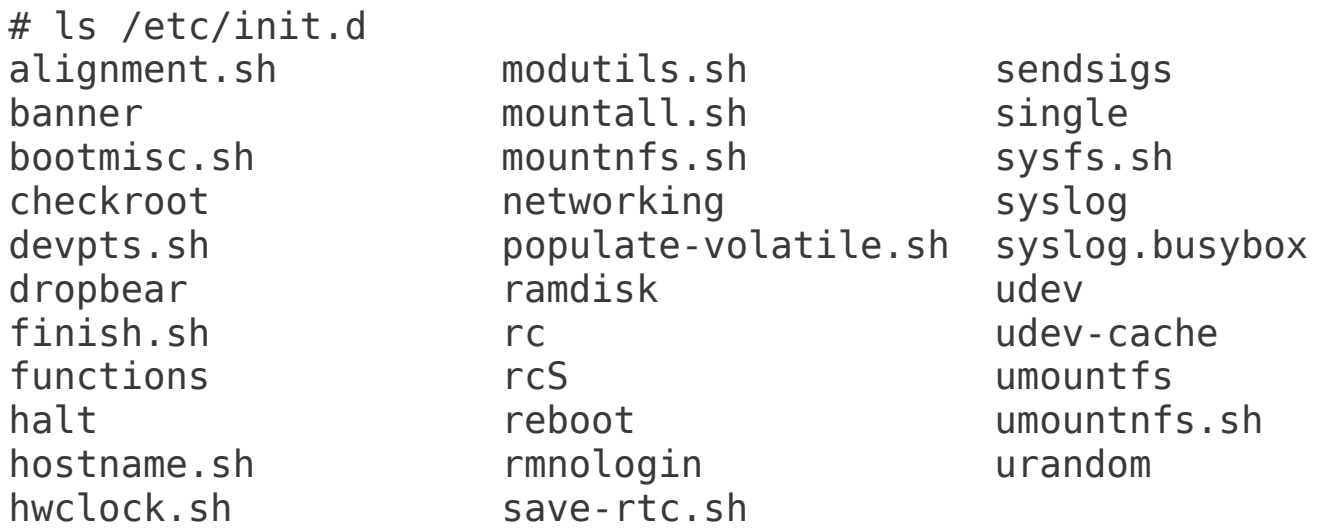

● Most take parameters *start* and *stop*, e.g.

/etc/init.d/syslog stop

### /dev: device nodes

- Most hardware appears as nodes in /dev
- Create by hand:

mknod /dev/ttyS0 c 4 64

- Or, use a dynamic device manager (udev)
- udev pros
	- less hassle; handles removable devices (e.g. USB)
- udev cons
	- slow

#### The rootfs during development

- Advantages of mounting rootfs over NFS
	- easy to access and modify the rootfs
	- No limit on size

Step 1. Export a directory on the development host with a line like this in /etc/exports

/home/chris/rootdir \*(rw, sync, no subtree check, no root squash)

Step 2. Set kernel parameters

root=/dev/nfs rw nfsroot=192.168.1.1:/home/chris/rootdir ip=192.168.1.101

#### The rootfs in production

• Usually stored in a partition of flash memory

Flash file system: jffs2, yaffs2, ubifs

MTD (Memory Technology Devices)

Flash driver

Flash chip(s)

Typical kernel parameters:

root=/dev/mtdblock1 rootfstype=jffs2

#### Flash file systems

- jffs2 (Journalling Flash File System 2)
	- This is the most common Linux flash fs
	- Robust, but slow (especially mount time)
- yaffs2 (Yet Another Flash File System 2)
	- Optimised for NAND flash memory
	- Not part of main-line kernel
- ubifs (Unsorted Block Image File System)
	- Fast and robust

#### Summary

- Kernel
	- Your choice of kernel is limited by BSP
	- Many build-time kernel configuration options
	- Boot-time configuration via command line
- User space
	- Starts when kernel mounts rootfs
	- First program to run is (default) / sbin/init
	- Both Busybox init and System V init are common